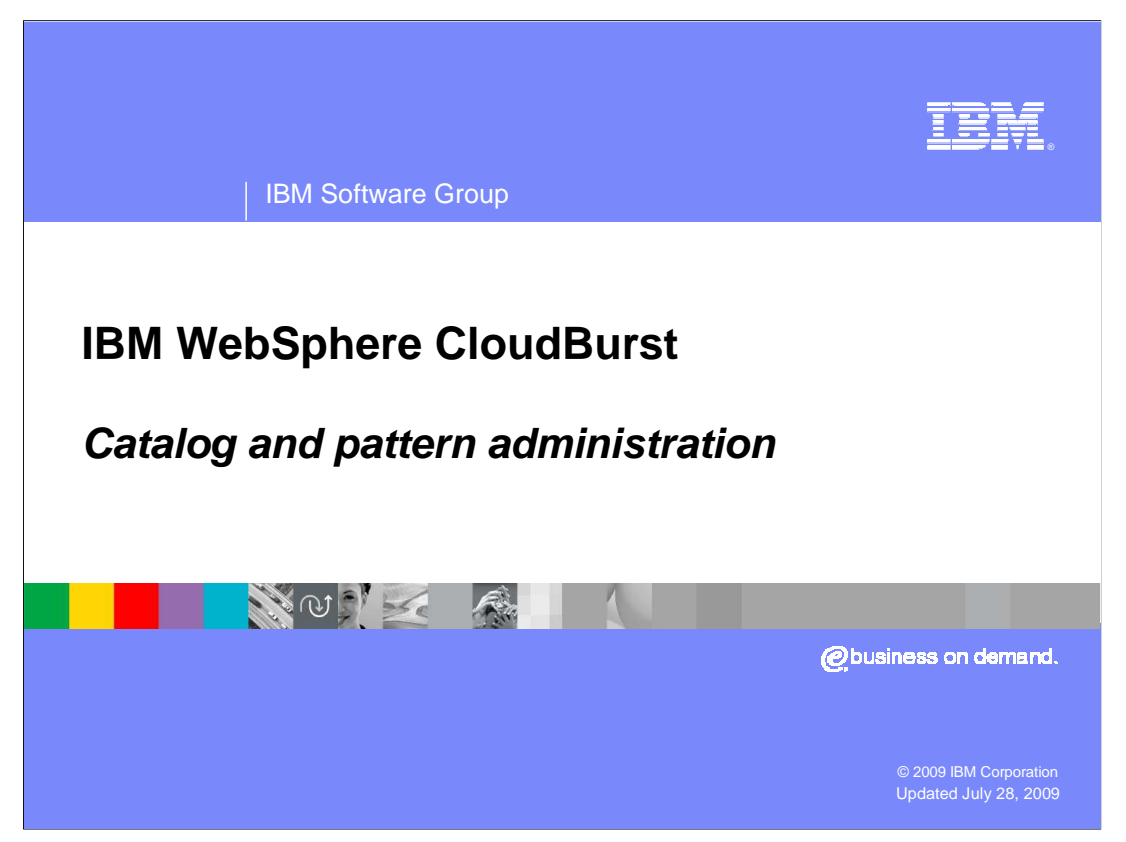

This presentation covers CloudBurst's catalog and pattern features.

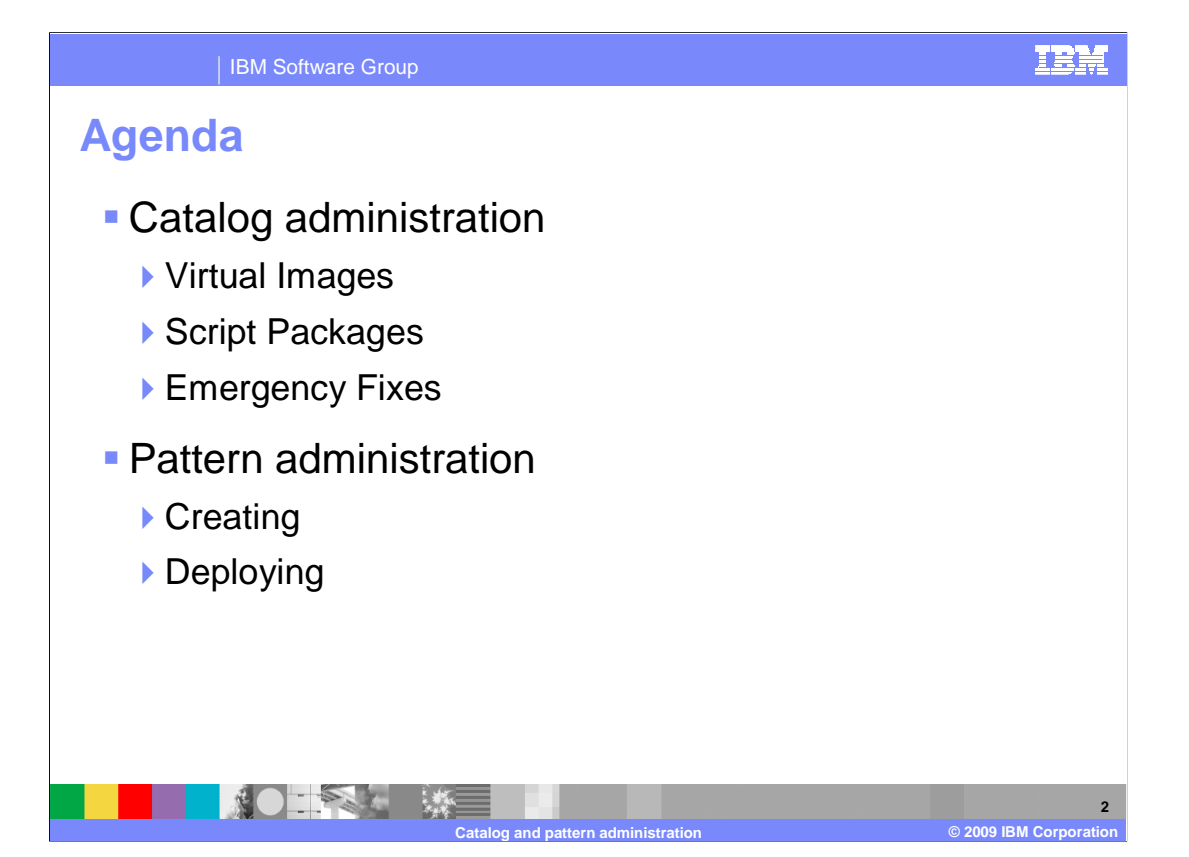

 This presentation covers the process of creating and working with virtual images and script packages. It also goes over the steps involved in creating and deploying patterns into the CloudBurst cloud.

 In this presentation you will cover catalog administration, including virtual images, script packages, and emergency fixes. Once you have covered the components of the catalog you will learn about patterns and how the individual components of the catalog make up a pattern.

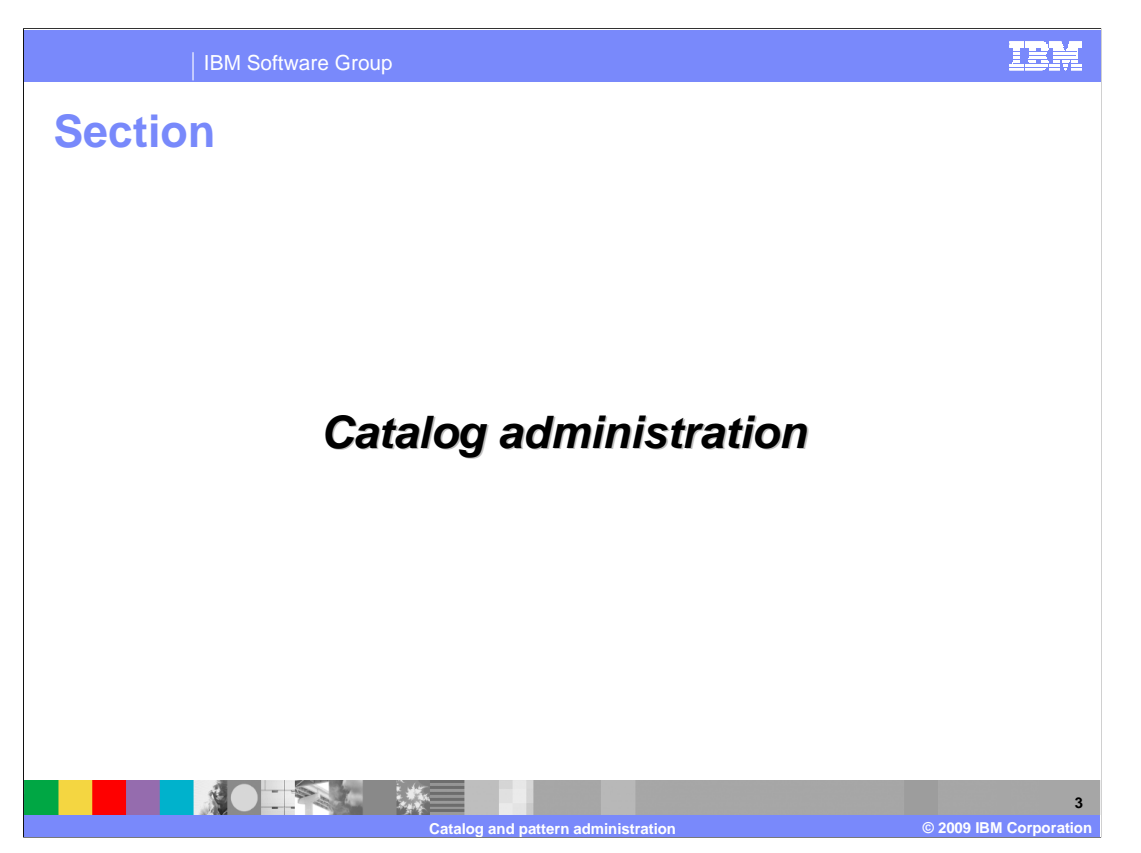

This section covers catalog administration.

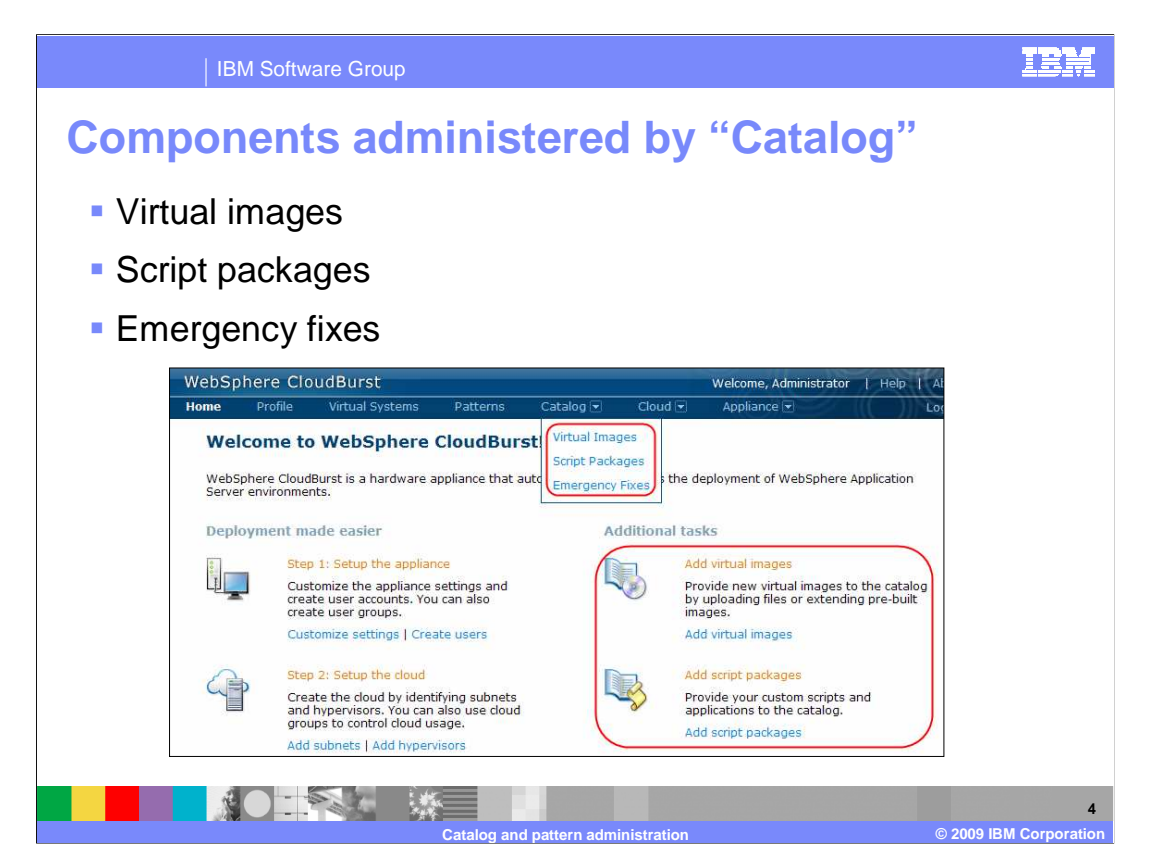

 There are two ways to create resources in CloudBurst; you can click the links in the main welcome page located under the "Additional tasks" section, or click the "Catalog" drop-down located on the top option banner.

 This section covers the creation and setup of virtual images, script packages, and emergency fixes, all of which will reside in CloudBurst's catalog.

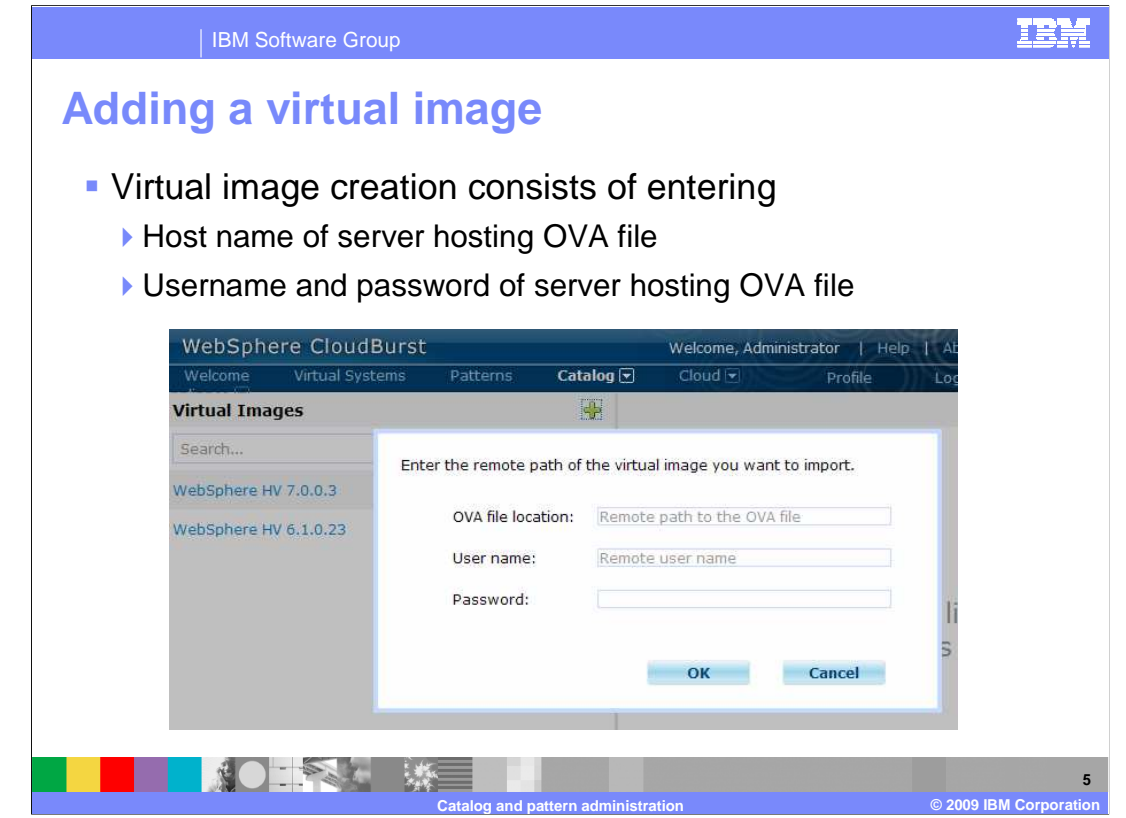

 Adding an existing Open Virtualization Appliance (OVA) to CloudBurst's catalog is as simple as specifying a location, user name, and password of the system hosting the OVA file. Once this step is complete, it will take some time to upload the virtual image from the source location into CloudBurst's catalog.

Currently the "OVA file location" only supports HTTP.

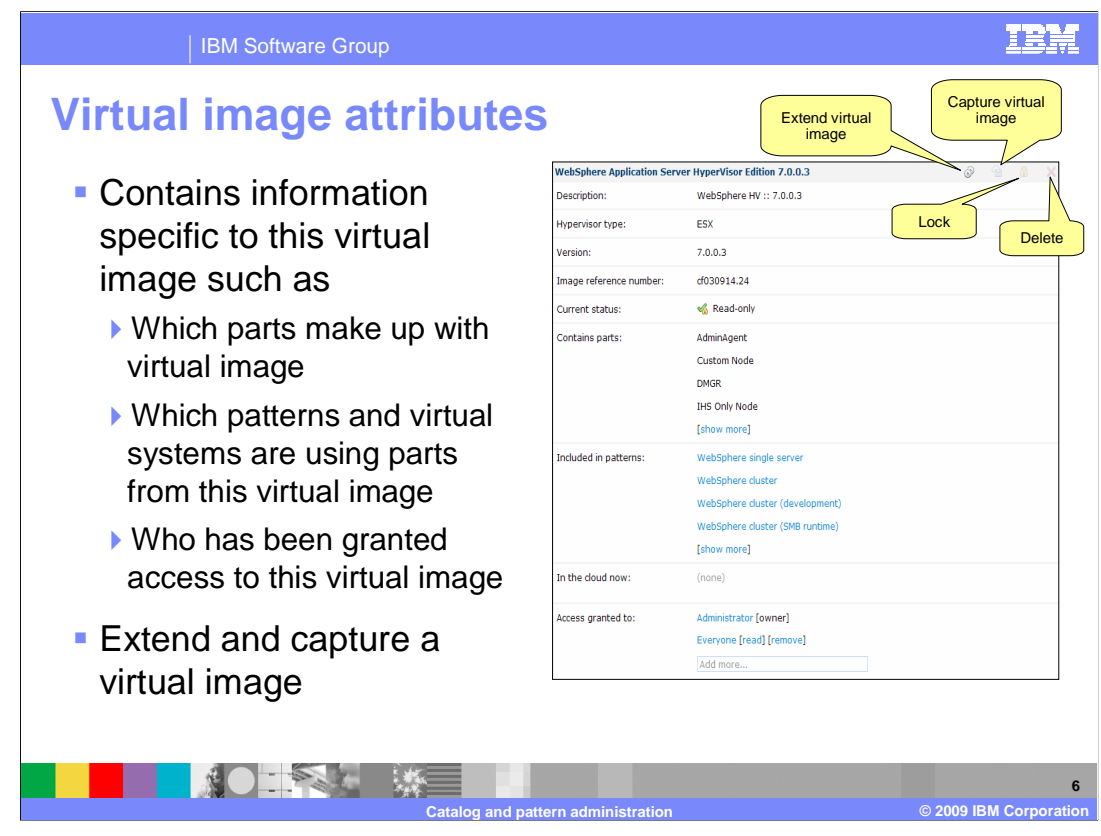

 The virtual images attributes page contains information about what parts make up the virtual image, what patterns and virtual systems were built using this virtual image, and who is granted permission to view, modify, and update this virtual image.

 "Image reference number" is the version of the virtual image that resides in the CloudBurst catalog. This number is maintained by CloudBurst.

 CloudBurst views the virtual image as a series of parts that are defined in the "Contains parts" attribute. These parts can be used to build up a pattern.

 "Included in patterns" and "In the cloud now" show you the patterns and virtual systems that are currently using this virtual image. As long as a pattern or virtual system is using this virtual image you will not be allowed to delete this virtual image.

 "Access granted to" shows who has authority to view and modify this virtual image. The user who creates the virtual image has exclusive rights to it unless they grant others access to the virtual image.

 In the top right corner, you see "Lock" and "Delete" icons. The "Delete" icon lets you delete a virtual image from the catalog. This will only be allowed if there are no patterns or virtual systems currently using it. The "Lock" icon locks the virtual image from any further changes.

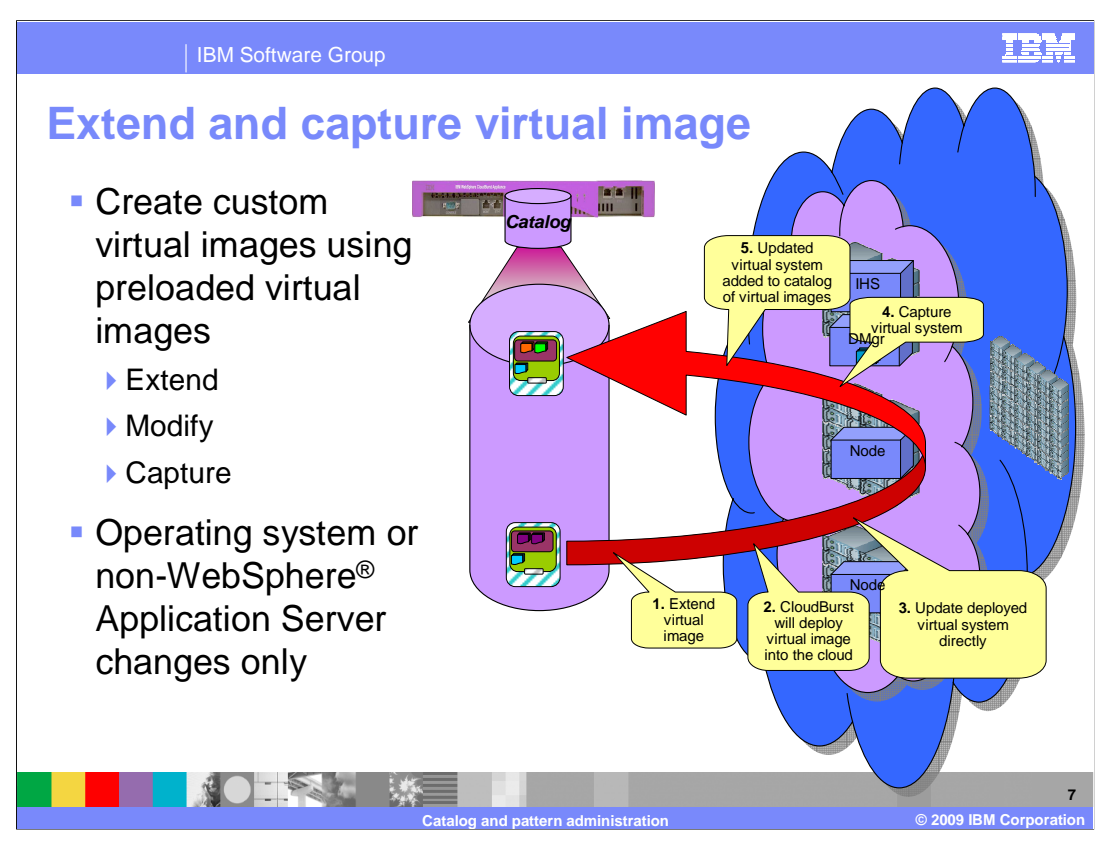

CloudBurst gives you the capability to extend an existing virtual image, make changes, and then capture those changes back into the catalog. You should extend an existing virtual image if you have changes that are not unique to a specific deployment. So for example if your company mandates the use of auditing software this may be a perfect use of the extend and capture capabilities of CloudBurst. The extend and capture feature is meant for operating system and non-WebSphere Application Server profile changes. Any modifications to WebSphere Application Server should be done using script packages.

The first step to create a new virtual image is to choose an existing virtual image as your starting point. Once you have decided on the virtual image, you then click the "Extend" icon near the top of the virtual image attributes page. CloudBurst will then deploy the virtual image into the cloud. You then interact with the deployed virtual image directly by SSH to update the operating system or installing new products.

Once you are sure your environment is completely set up, then click the "Capture" icon located in the top right corner of the virtual image attribute's page. CloudBurst will capture the changes to the deployed virtual image and store them in the catalog as a new virtual image that you can deploy. Note that if you make any modifications to WebSphere Application Server profiles, those changes will be lost. As part of the capture process the profiles are reset.

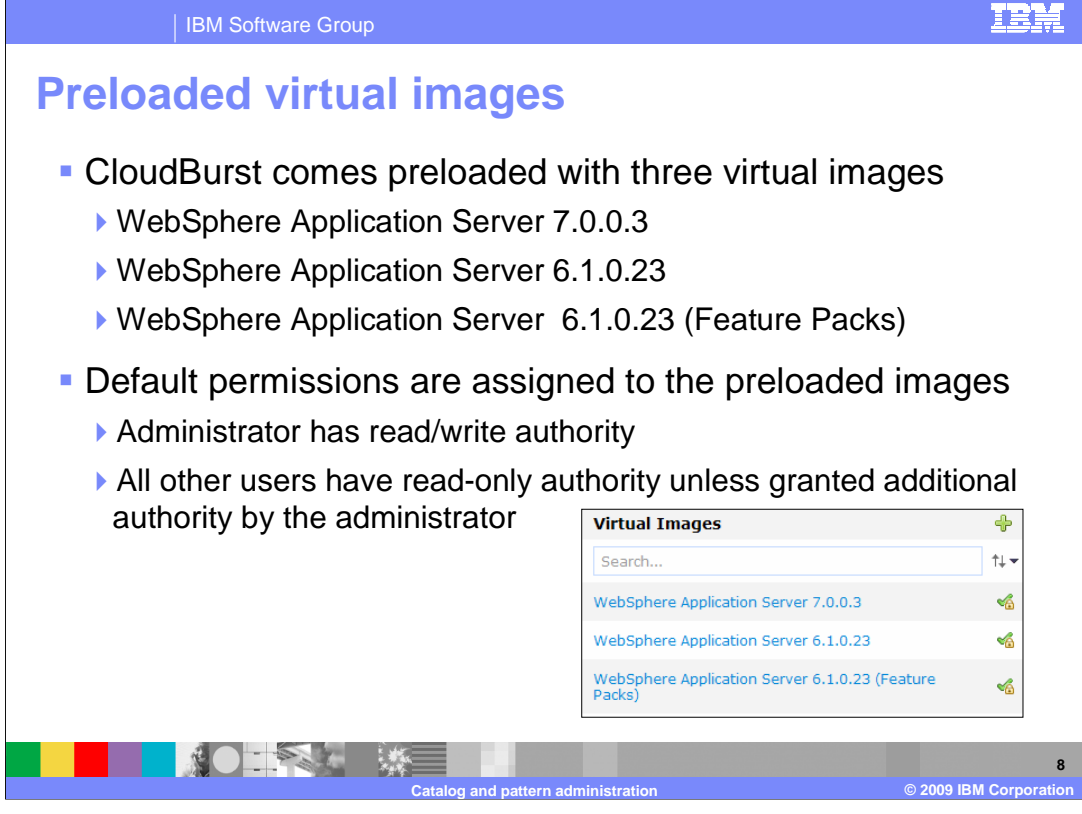

 WebSphere CloudBurst comes preloaded with three versions of WebSphere Application Server Hypervisor Edition. Those versions are "WebSphere Application Server 7.0.0.3", "WebSphere Application Server 6.1.0.23" and "WebSphere Application Server 6.1.0.23 (Feature Packs)".

 By default the administrator is given read/write permission and all other users are given read-only permission unless the administrator grants additional permission.

 Image updates will be provided by IBM. Image updates will include the operating system and WebSphere maintenance streams. The benefit of using the preloaded images is that you do not need to install or configure the operating system or WebSphere Application Server.

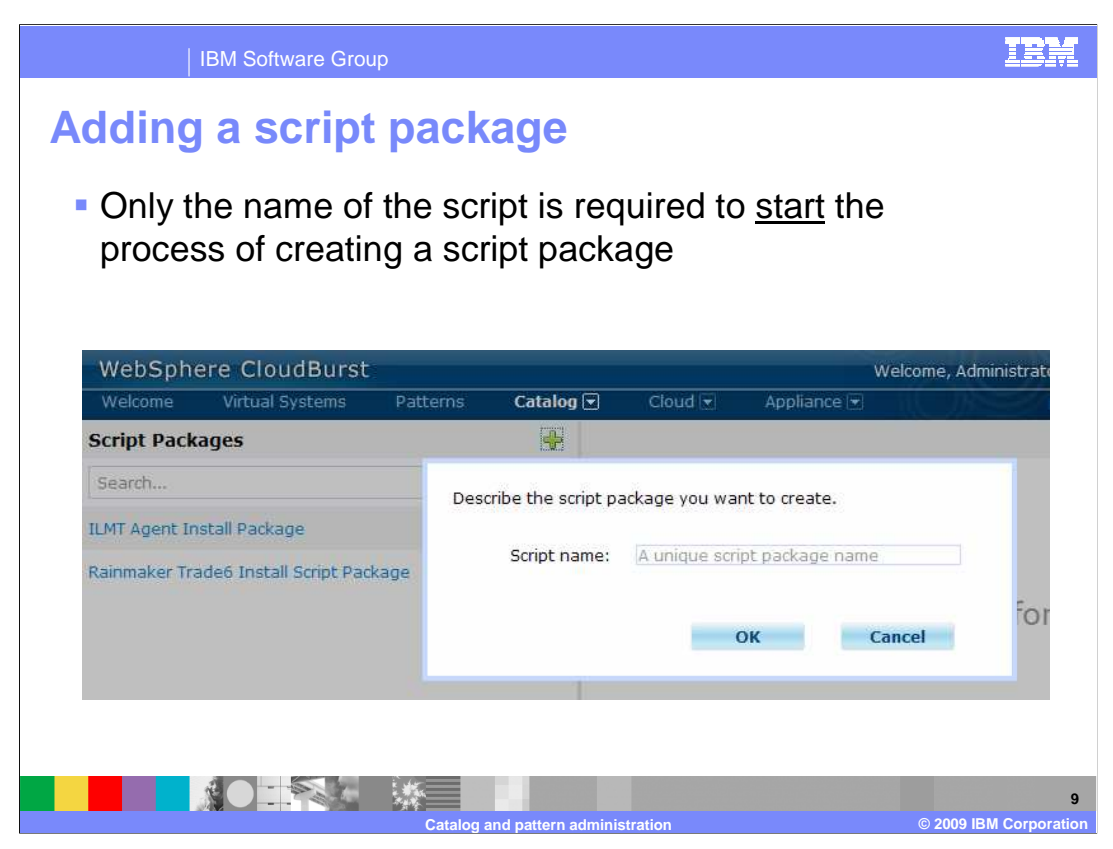

 Script packages contain scripts and other artifacts that you want run against your pattern after it has been deployed into the cloud. The execution of script packages happens after the environment has been fully initialized, meaning both the operating system and WebSphere Application Server have been started and any configuration changes - such as changes to cell and node names, and federating nodes - have taken place.

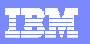

IBM Software Group

## **Script package attributes**

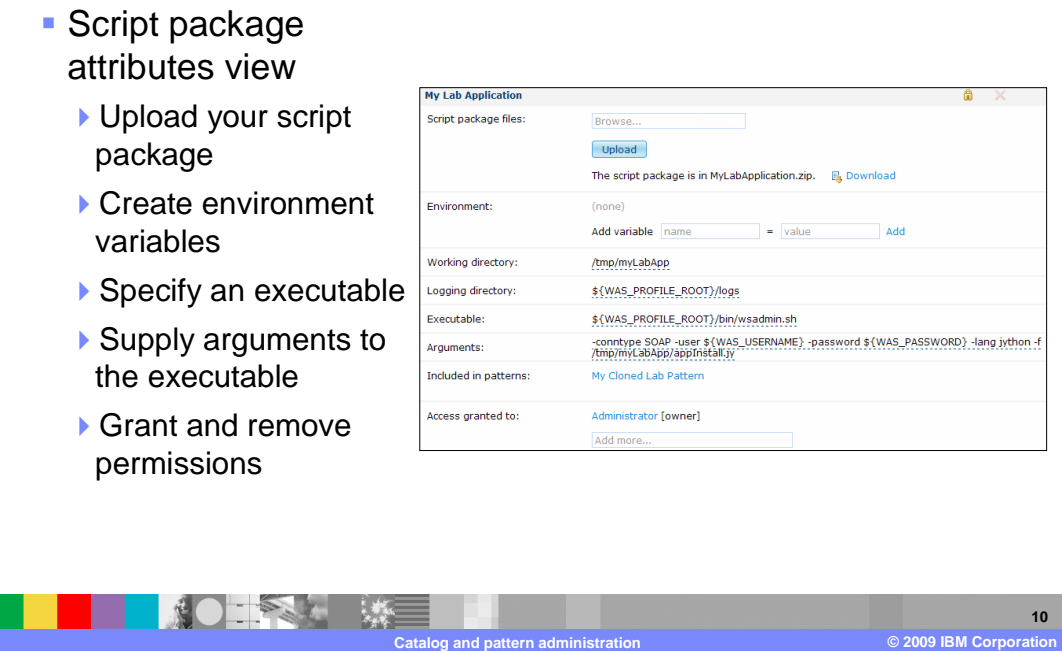

 Creating a script package requires you to upload the script package file, specify a working directory, an executable file, and a set of arguments.

 "Script package files" represent a .zip or .tgz file that contains your scripts and any applications that you want installed. This file is uploaded from your local system to the CloudBurst catalog. It is the copy that resides in the catalog that is used during the pattern deployment process.

 During pattern deployment your script package is sent over to the hypervisor along with the virtual image and extracted. The "Working directory" tells CloudBurst where to extract the contents of the script package.

 The "Executable" field is the command that you want CloudBurst to invoke. CloudBurst will in invoke this command using root authority.

The "Arguments" field are any arguments you want passed to the executable file when it is called.

 The "Logging directory" field lets CloudBurst know where the logs or trace files are to be located after the command runs. CloudBurst uses this information during troubleshooting. You can download the logs or trace files directly from within the CloudBurst administrative console.

 There are cases where you do not know the values of something or that it is specific to each deployment in which case you want certain information to be filled out at deployment time. In such cases you can define a variable under "Environment" and not define a value for the variable.

 The screen capture shown here provides an example. In this illustration, the script package MyLabApplication.zip will be sent to the hypervisor during deployment and extracted into the directory "/tmp/myLabApp". CloudBurst will then run the "wsadmin.sh" command located under the profile bin directory passing in the appInstall.jy file. Variables WAS\_USERNAME and WAS\_PASSWORD are CloudBurst provided environment variables.

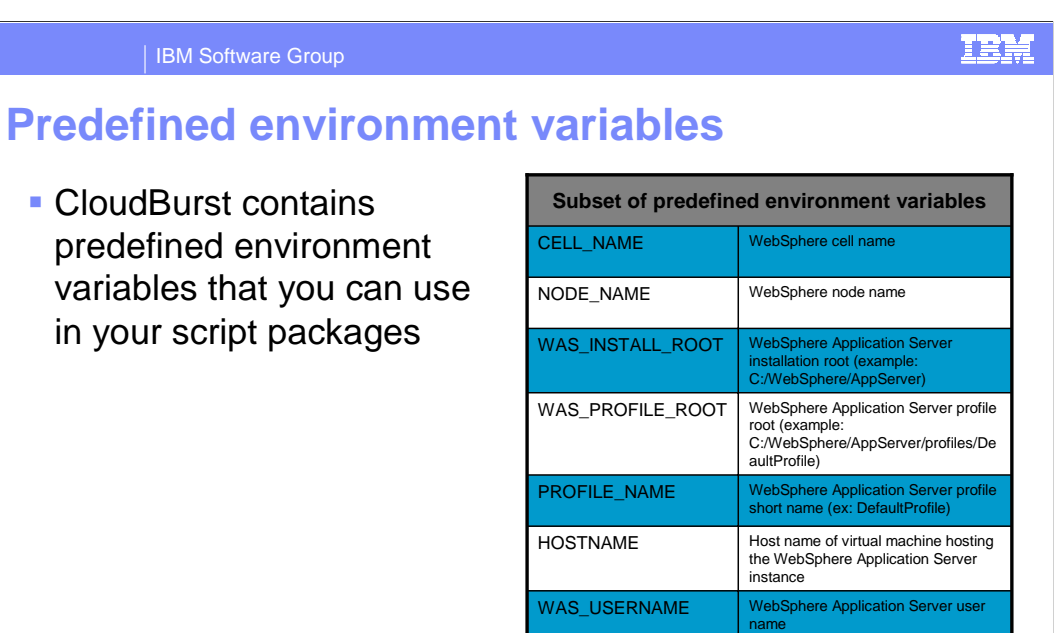

WAS\_PASSWORD | WebSphere Application Server

**Catalog and pattern administration © 2009 IBM Corporation** 

password

**11** 

 There are many predefined variables that can be used by your scripts. The values are specific to each deployment. Some values do not change such as WAS\_INSTALL\_ROOT. This slide shows you a subset of the available variables.

**NOTAL WE** 

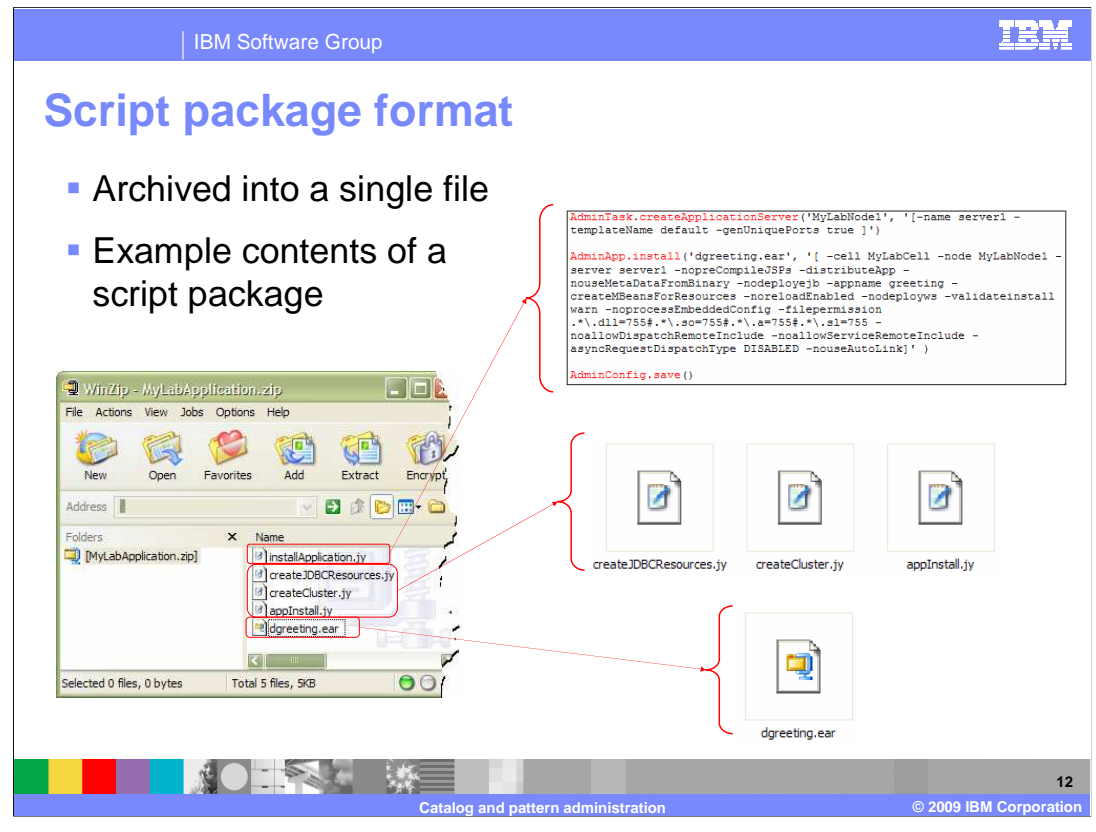

 As has been previously mentioned, script packages can be used for any setup and not just application installation. You are also not locked in to calling wsadmin.sh as your executable file. You can make a call to any executable file residing on the system.

 The example script package in this slide contains four scripts and an EAR file. There are scripts to create JDBC™ resources and clusters, and scripts to install the application. There is nothing special about these scripts. The scripts are standard wsadmin Jython scripts. The scripts are extracted into the virtual machine and are run under root authority like any other script. Your scripts do not need to be aware that CloudBurst is involved.

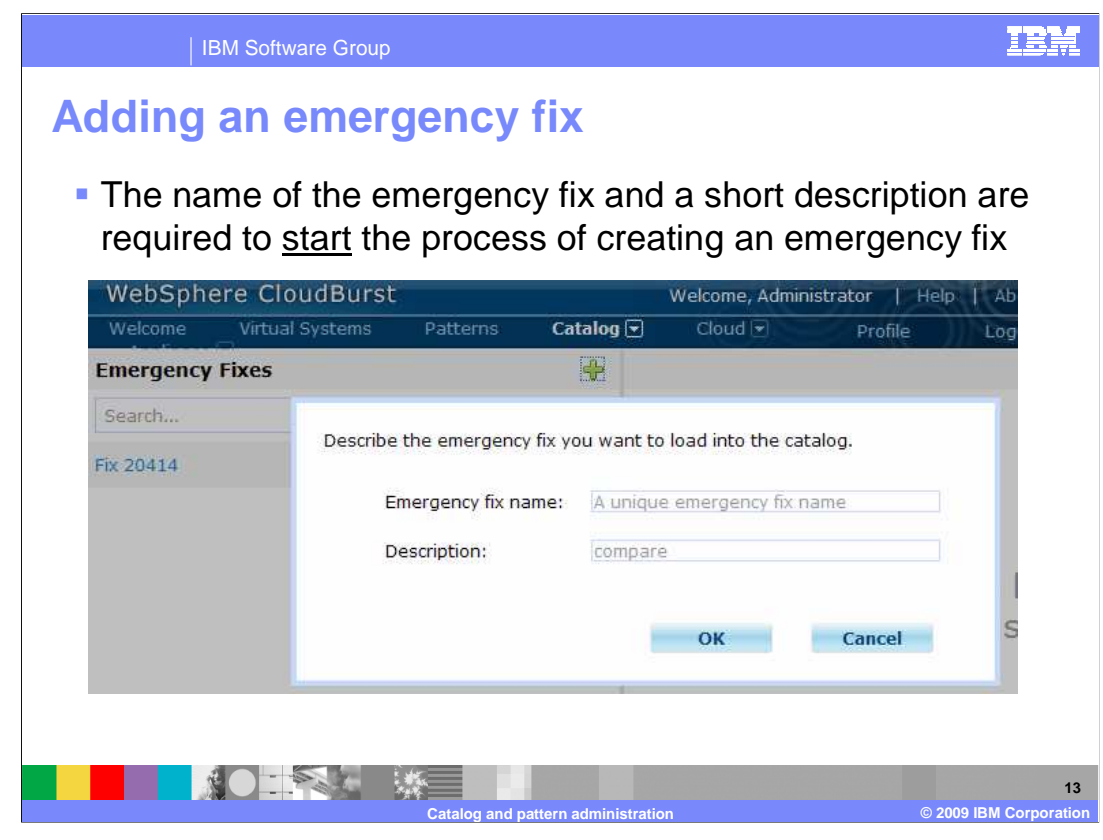

 CloudBurst comes preloaded with images and those images are maintained by IBM, meaning when fixes do become available they will be included in the updated image. However this may not happen as quickly as needed or if you have created your own virtual images you will need another mechanism by which you can fix the system in an emergency.

 Emergency fixes allow you to update virtual images that have been deployed into the cloud. Theses updates apply only to the virtual image deployed into the cloud. What this means is that the next time you deploy the image, those fixes will not be present. If you want to update your virtual image you will need to use the extend and capture capabilities. To do this, extend your virtual image, update the deployed virtual image, and then capture the results.

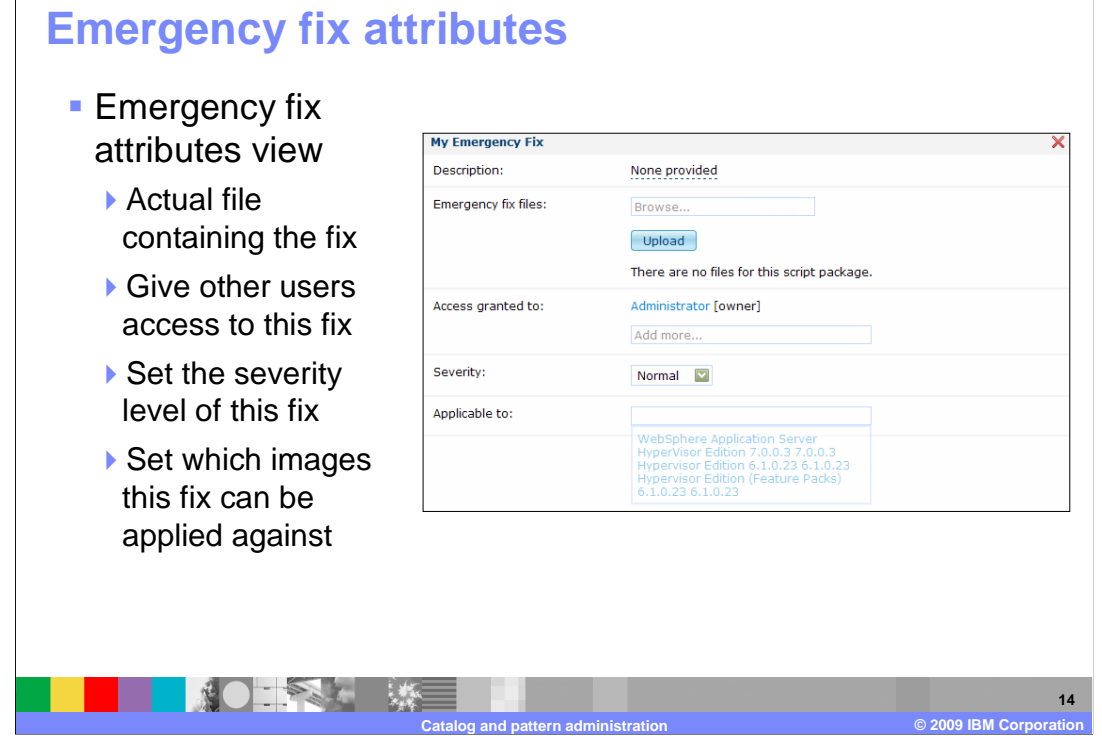

IBM Software Group

 The emergency fix attributes page allows you to upload the fix, grant users access to the fix, set the severity and associate the fix with a virtual image.

 Like virtual images and script packages, emergency fixes are uploaded to CloudBurst and reside in the catalog. Before deploying an emergency fix against a virtual system you need to specify which virtual image this fix is to be applied too. So for example if you associate this emergency fix with "WebSphere HV 7.0.0.3" you will only be able to deploy this against the WebSphere Application Server 7.0.0.3 image and no other virtual image.

**TRM** 

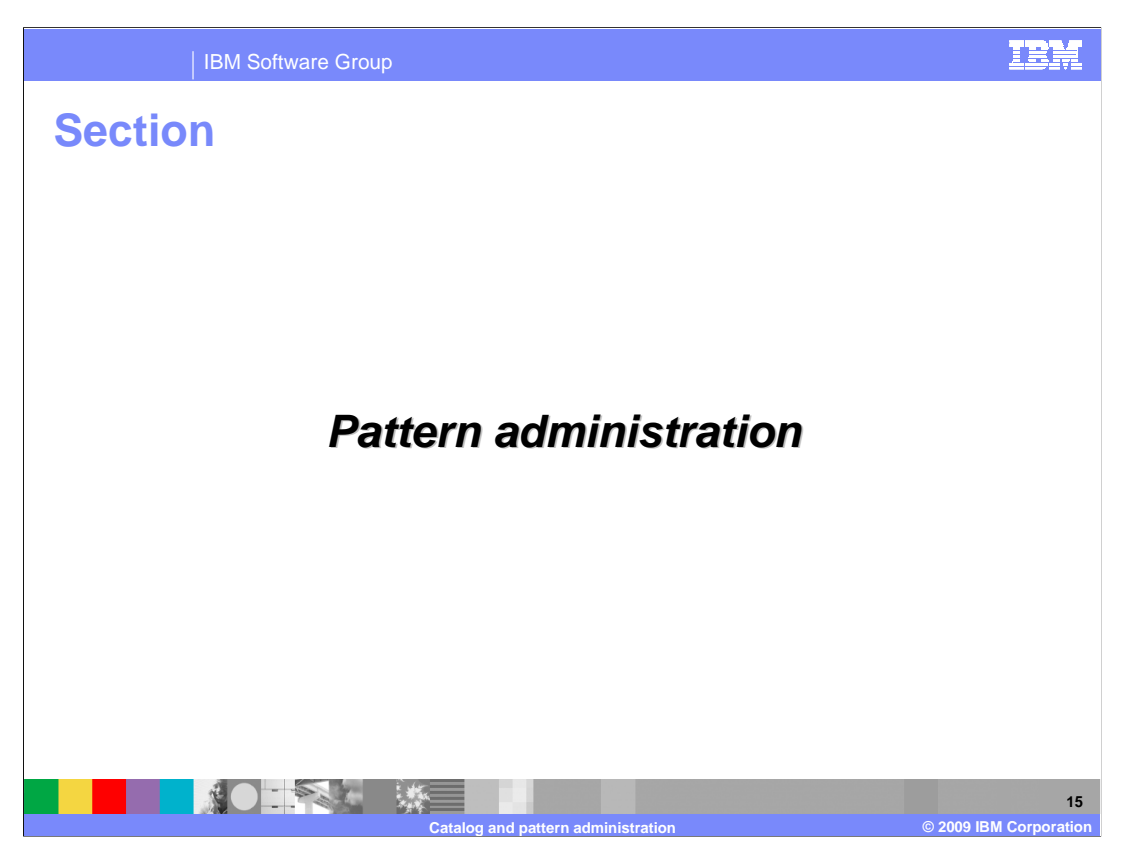

This section covers pattern administration.

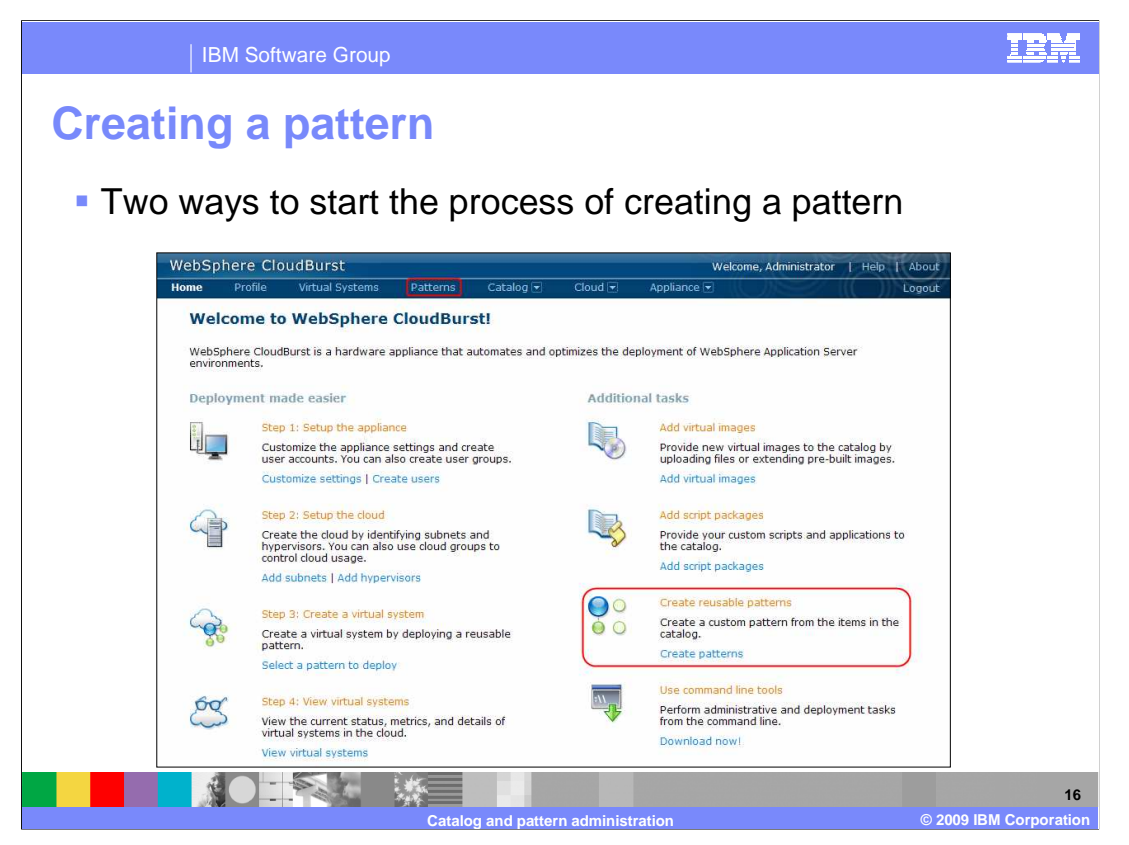

 Patterns are essentially a logical grouping of virtual images and script packages into a topology that can then be deployed into the cloud. When you deploy into the cloud you are deploying a pattern and not a virtual image or script package. The virtual images and script packages will get deployed as part of the pattern because they make up the pattern.

 There are two ways to create a pattern; either from the main welcome page or from the "Pattern" hyperlink on the top banner.

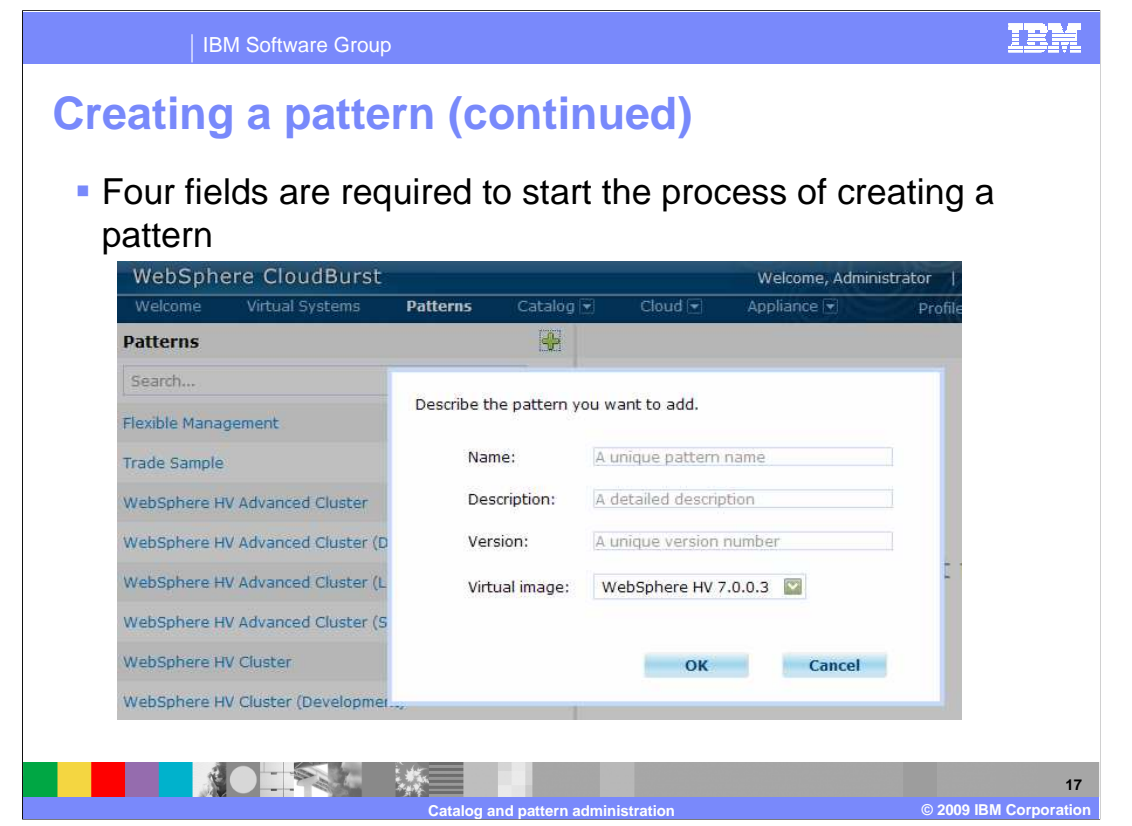

 To start the process of creating a pattern you need to specify a name, description, version and the virtual image that this pattern will be assembled from.

 "Name" and "Description" should be something that uniquely identifies the pattern within CloudBurst.

 The use of "Version" is not as well defined as "Name" and "Description". When you make updates to an existing pattern's parts, you should also update the version to capture this change.

 Virtual images are made up of parts. A part corresponds to a specific piece of a virtual image that can be assembled into a topology. For example, the "WebSphere HV 7.0.0.3" contains a deployment manager, custom node, stand-alone node, and HTTP server parts, and together these can be assembled to form a topology. When creating your pattern you have to decide which virtual image you want to use as the source of your parts. What this means is that you cannot mix versions of WebSphere Application Server in a single pattern.

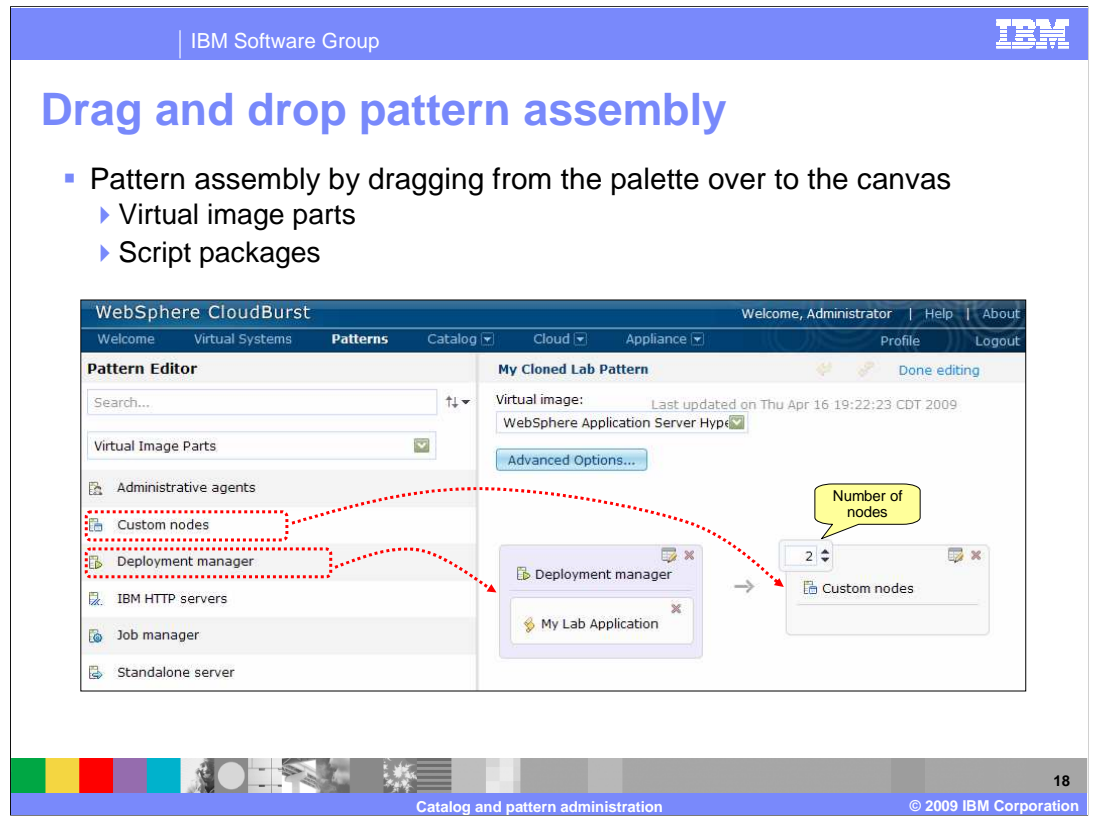

 If this is a new pattern you will see a blank canvas on the right and a palette of parts on the left. The palette on the left contains your virtual image parts and script packages which you will use to assemble your pattern. You create a pattern by dragging parts from the palette and dropping them onto the canvas. In order to add multiple parts at the same configuration point, you increment the number located in the upper left corner of the part when available.

 The example in this slide shows three nodes - a deployment manager node managing two custom nodes.

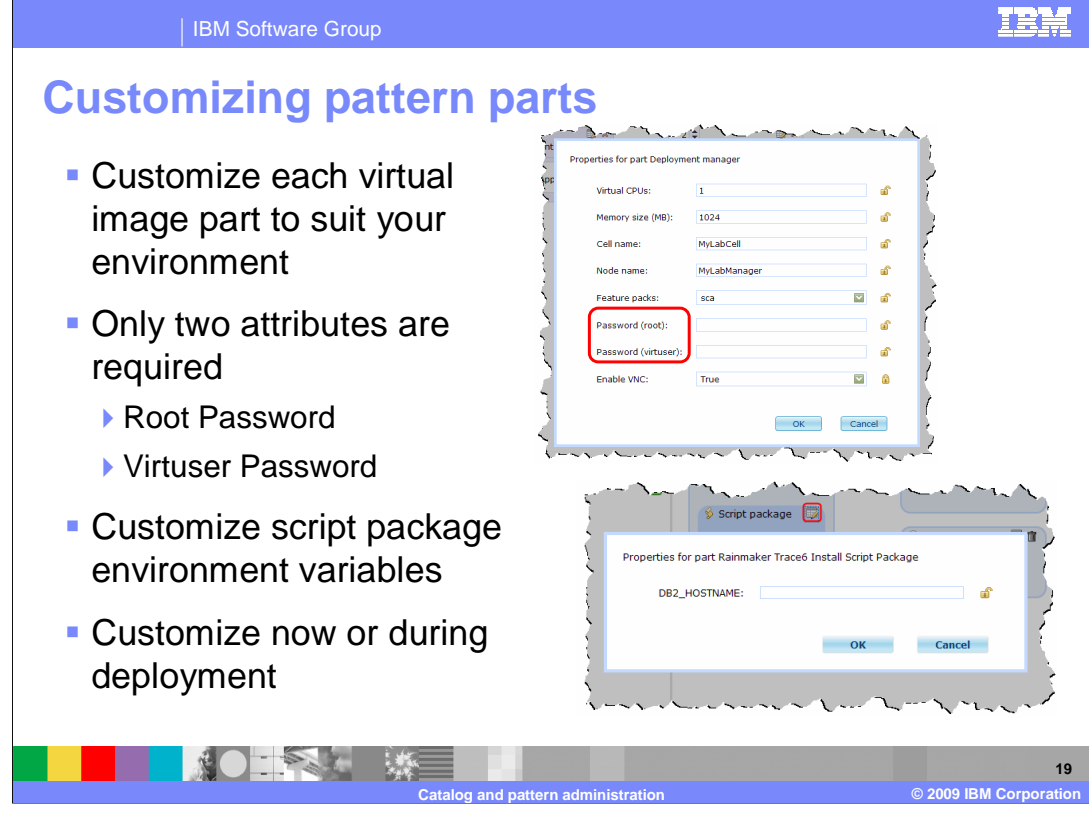

 As you have seen a pattern is made up of a topology parts and associated script packages.

 Each part and script package allows for additional configuration. Located in the upper right corner of each part or script package you can click the edit icon to open up the attributes for that specific part or script package. You can choose to configure these additional attributes now during pattern creation or wait until you deploy the pattern. It is important to understand the result or side effect of each choice.

 If you choose to configure your parts or script packages during pattern creation then the changes will be part of the pattern's template. Meaning every time you deploy the pattern these changes will be present. You can reconfigure during deployment if needed. If you want to hard code an attribute in the template you configure it during pattern creation and click the lock icon to the right of the field. Locking the field will prevent anyone from changing this value during deployment time.

 If you choose to configure your parts or script packages during pattern deployment then the changes will be specific to the deployment. CloudBurst only requires two fields to be filled in and they are "Password (root)" and "Password (virtuser)". All other fields CloudBurst will fill in with default values.

 The value you enter for "Root Password" will be used for the operating system password. The value you enter for "Virtuser Password" will be used for the WebSphere Application Server environment.

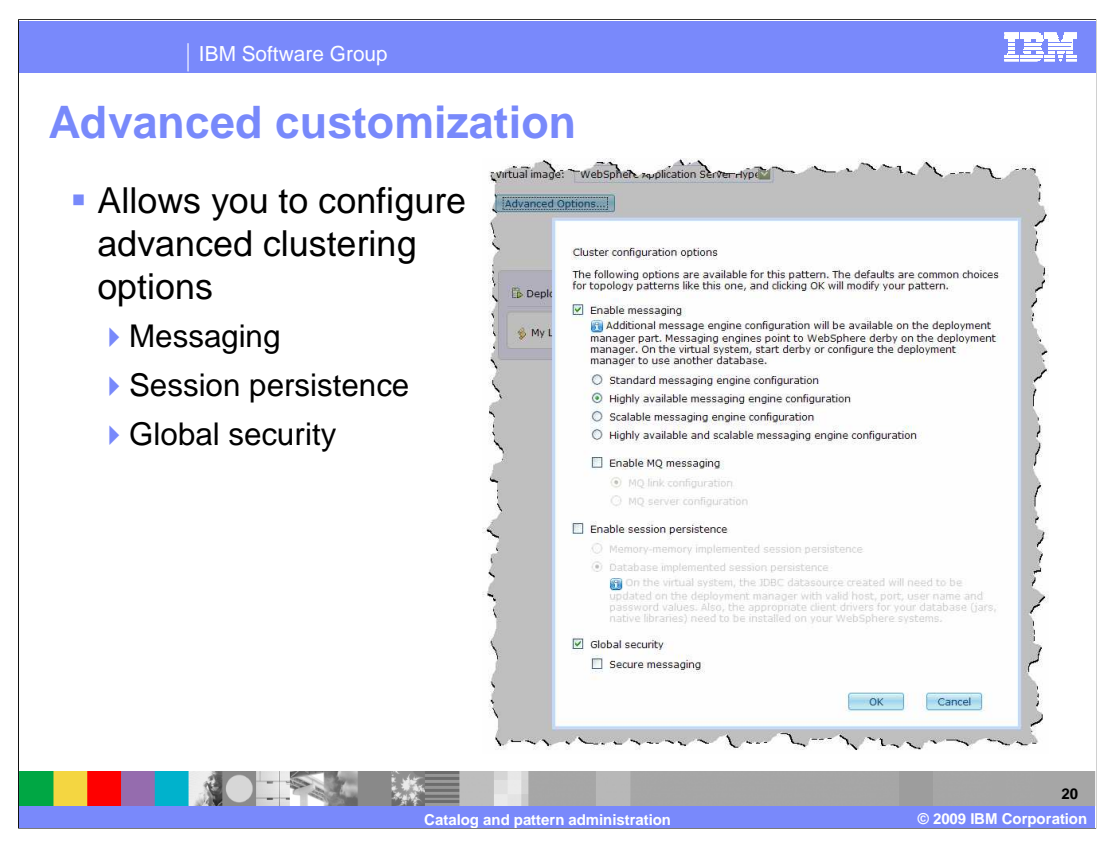

 Advanced options are provided by CloudBurst. These are advance settings such as setting up messaging, enabling security and enabling session persistence. You can apply these to your patterns.

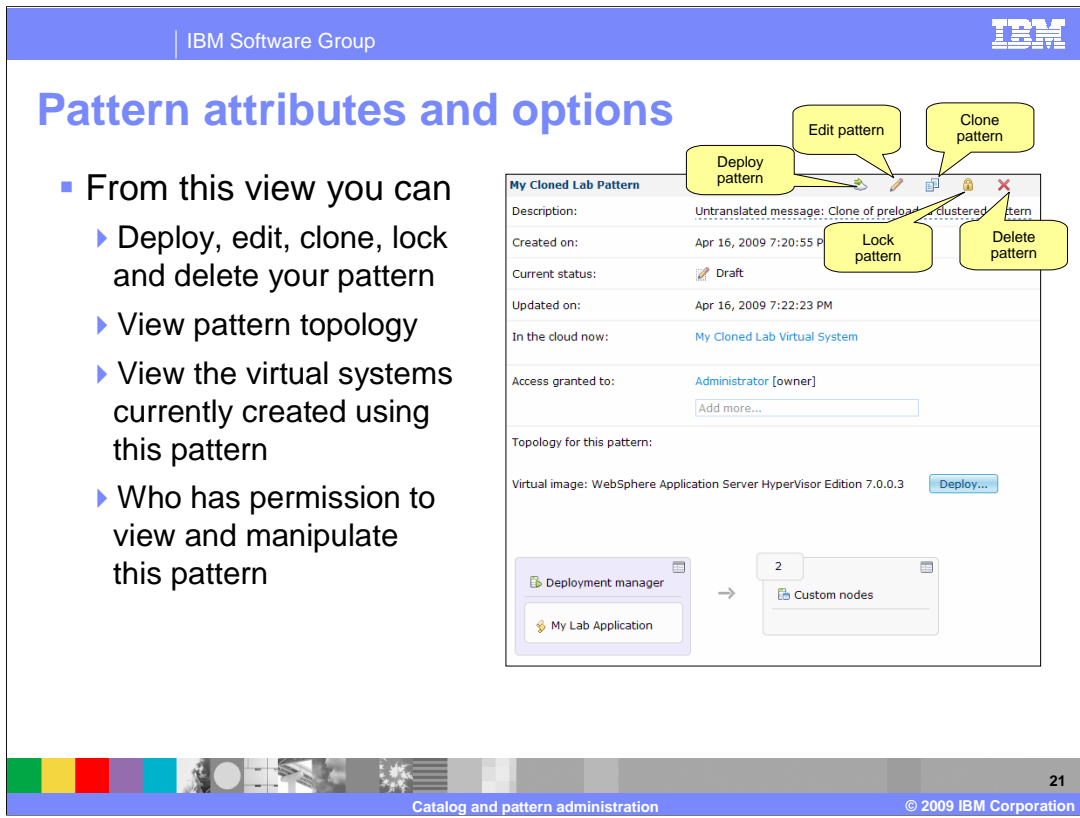

 The option ribbon at the top of your pattern provides options to deploy, edit, clone, lock and delete. The "In the cloud now" attribute show which virtual systems were created from this pattern and "Access granted to" attribute shows who has permission to view, modify and update this pattern.

 There are two options that warrant a deeper look and those are the "Clone" and "Lock" pattern options.

 Once your pattern has been created and tested and you want to prevent any further changes, you can lock the pattern. Locking a pattern prevents any further changes to the pattern. If you decide later that you need to update a locked pattern, you will need to clone the pattern and make updates to the cloned pattern.

 The "Clone" option allows you to take an existing pattern and make an exact copy of it. A recommended use of this feature is to clone an existing preloaded "best practices" pattern as a starting point for your custom pattern.

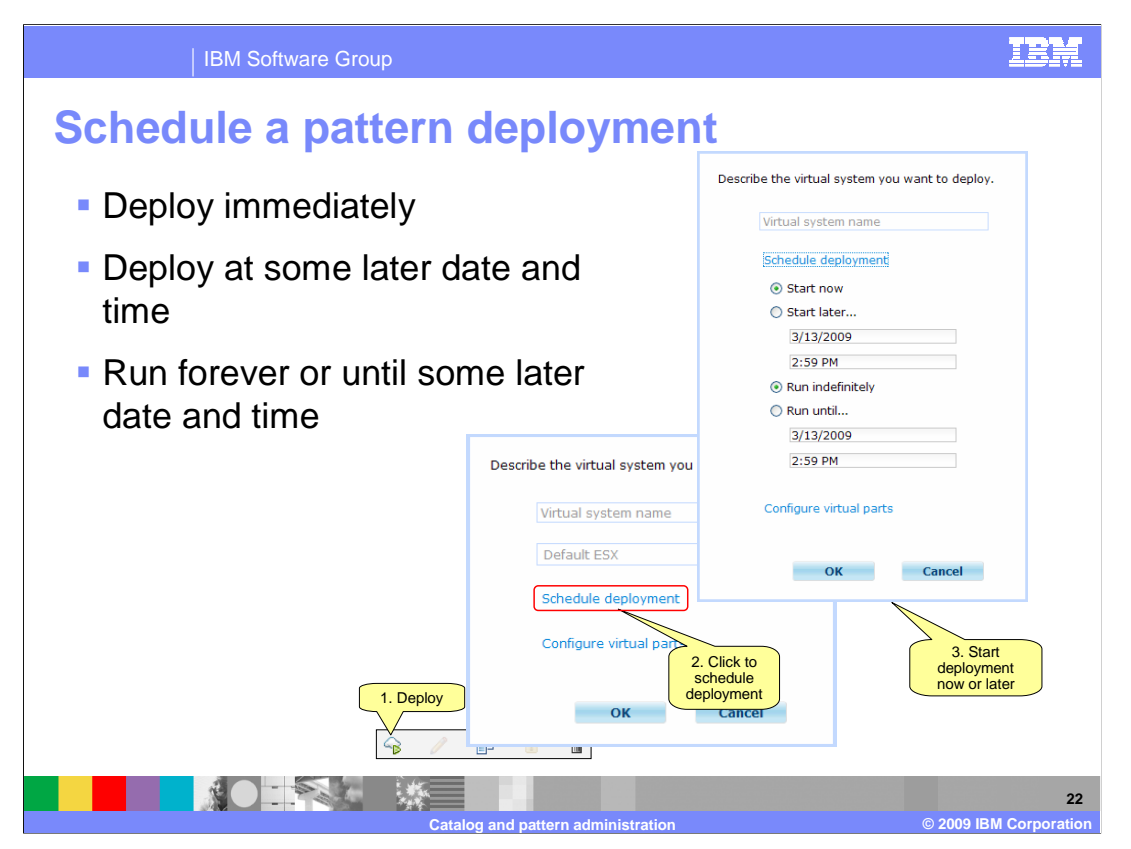

 When you deploy a pattern you will have the option to deploy immediately or schedule a time for deployment. You will also have the option to specify a length for the deployment. You can run the deployment indefinitely or until some future time.

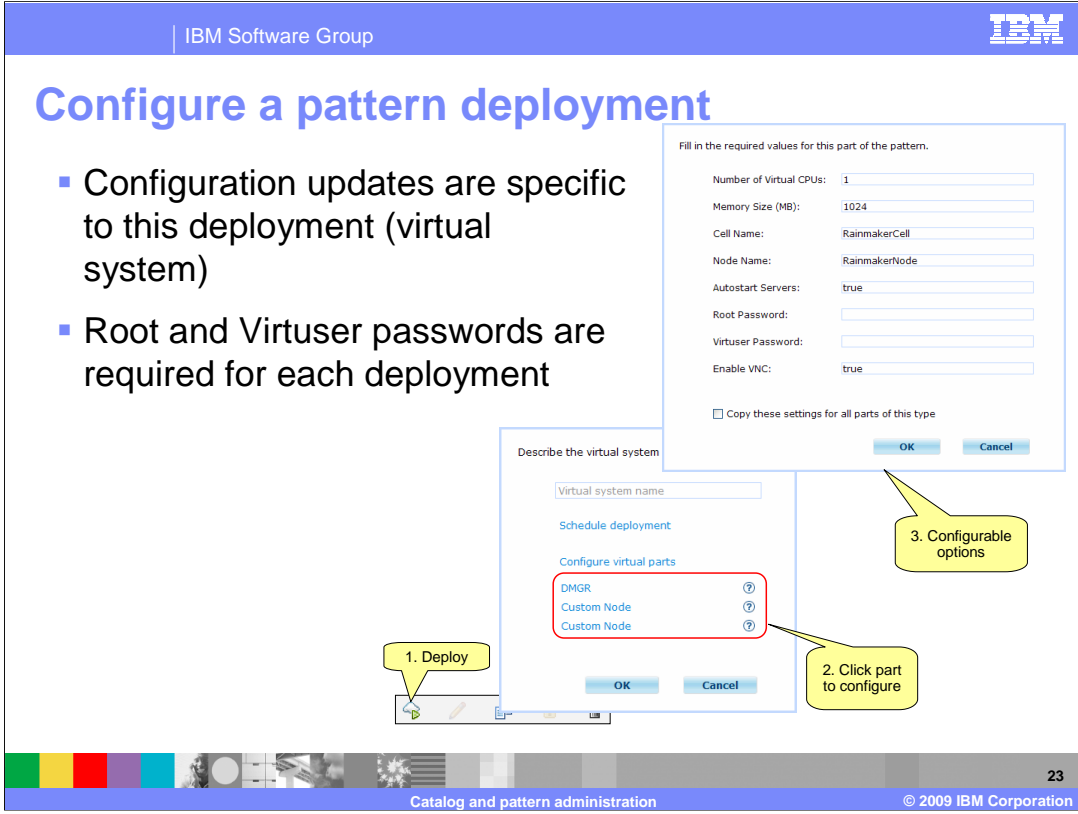

 When you deploy a pattern you are given a chance to configure the pattern's parts and script package variables. CloudBurst requires only the "Root Password" and the "Virtuser Password" be filled in by you; all other fields are given a default value if you do not override them. Script package variable requirements are not dictated by CloudBurst but rather the requirements of the specific script package.

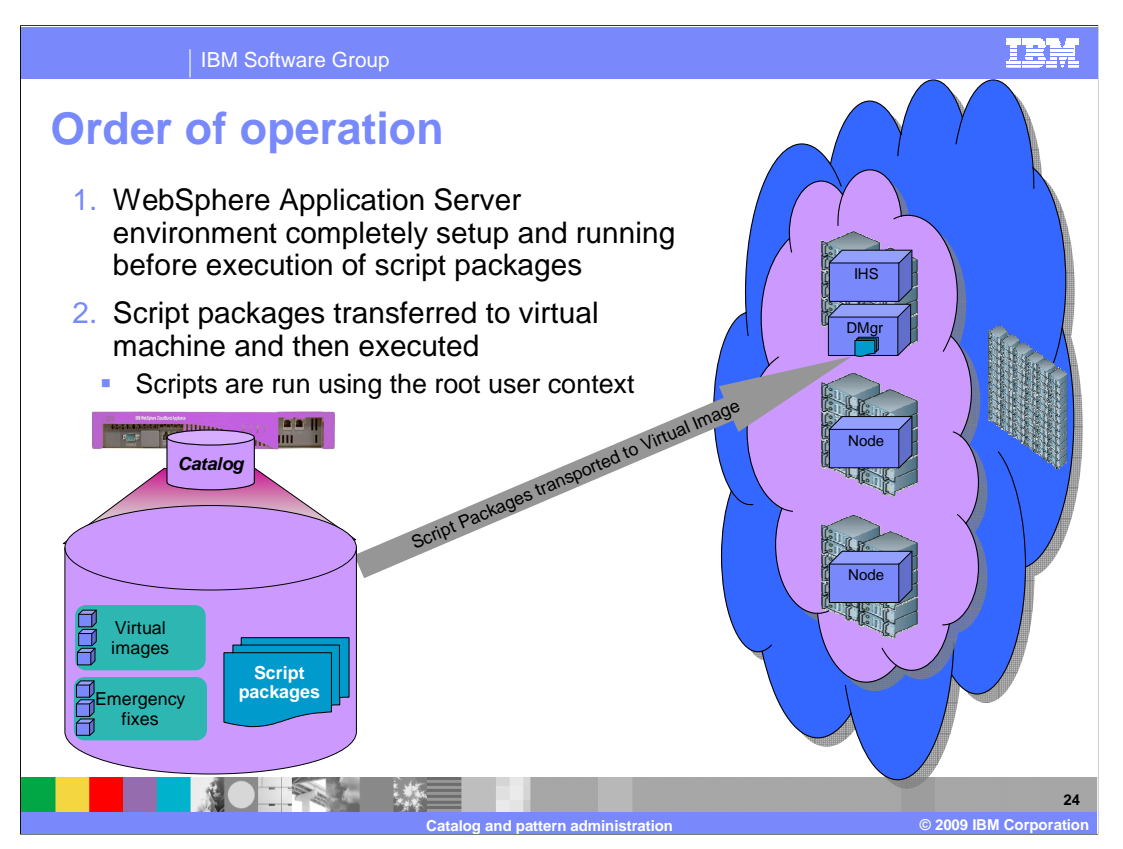

After you schedule a deployment CloudBurst will transfer the virtual images and scripts over to the hypervisor. During initial boot of the virtual machine the activation engine will configure the operating system. Once the operating system is set up WebSphere Application Server will be started and configured. Only after the entire environment is configured and operational will the script packages be executed.

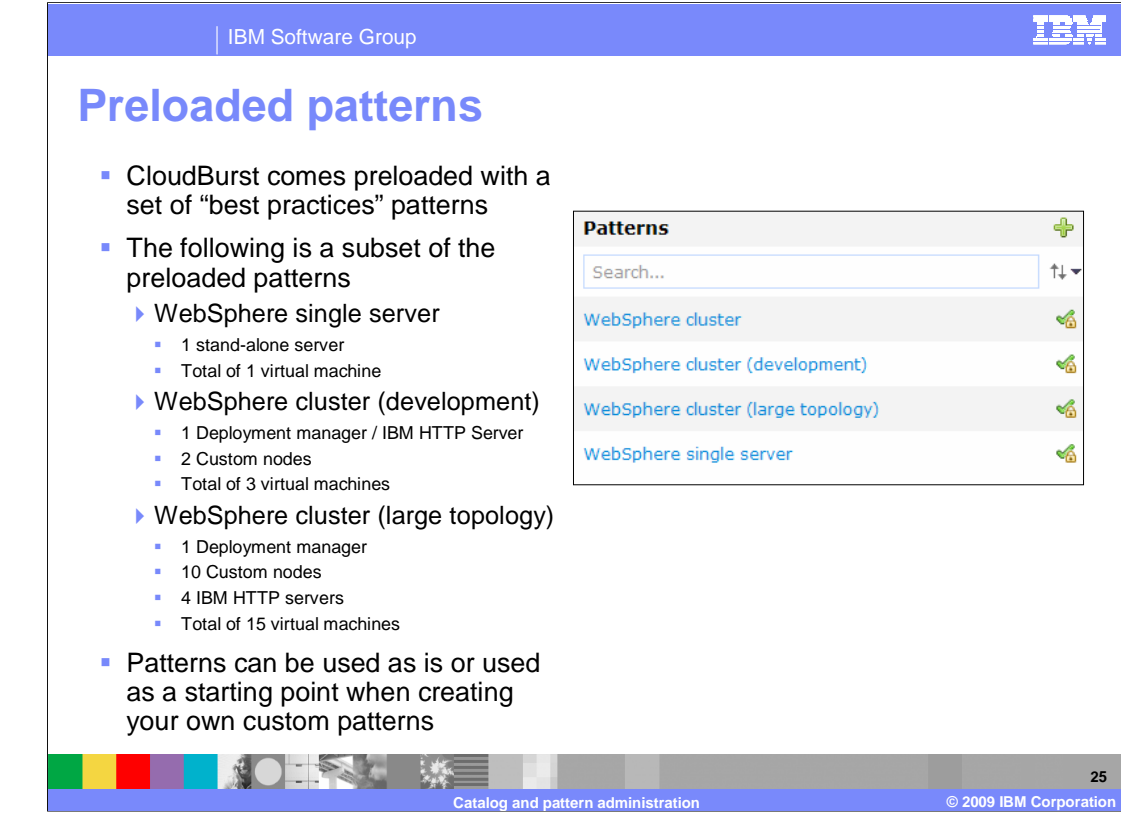

 WebSphere CloudBurst comes preloaded with a set of "best practices" patterns. When creating your own custom pattern you should use one of the preloaded "best practices" patterns. By starting with one of CloudBurst's existing patterns you are starting with a "best practice, time tested approach".

 The preloaded patterns range in complexity from a simple single server topology to a highly available cluster topology.

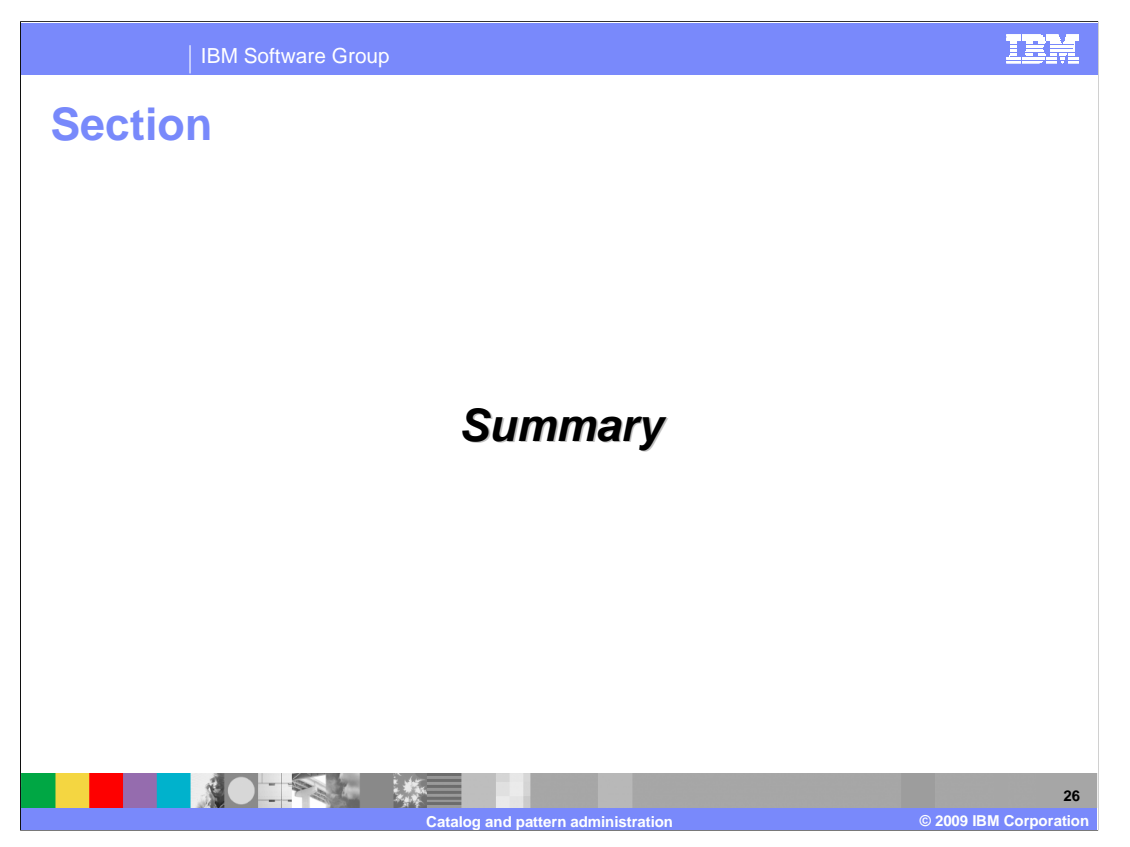

And, in summary…

**27** 

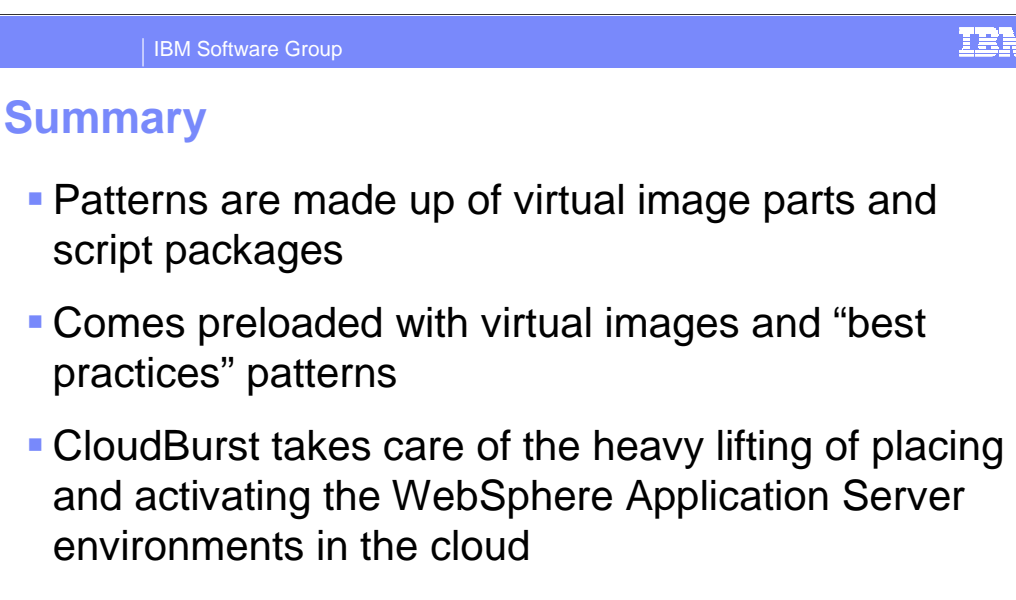

 $\mathcal{L} = \mathcal{L}$ 

**Emergency fixes allow you to update a running** virtual system

 CloudBurst gives you every tool to create and deploy a WebSphere Application Server topology into the cloud quickly and easily. To make this happen CloudBurst comes preloaded with virtual images and "best practices" patterns ready for deployment. CloudBurst also takes care of the heavy lifting of pattern placement in the cloud and activation of the operating system and WebSphere Application Server components. If a problem happens in one of your virtual systems CloudBurst gives you the option of applying a fix directly to the virtual system in the case of an emergency.

**Catalog and pattern administration © 2009 IBM Corporation** 

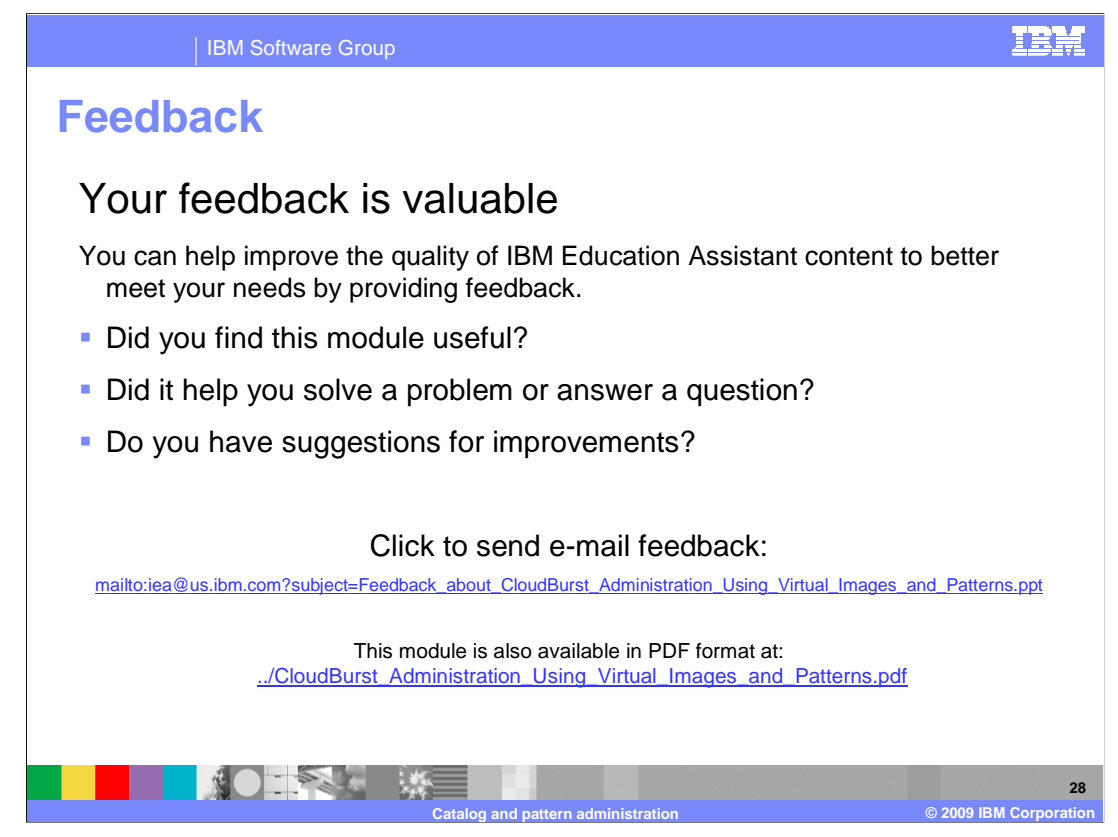

 You can help improve the quality of IBM Education Assistant content by providing feedback.

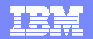

## **Trademarks, copyrights, and disclaimers**

IBM, the IBM logo, ibm.com, and the following terms are trademarks or registered trademarks of International Business Machines Corporation in the United States, other countries, or both: WebSphere

If these and other IBM trademarked terms are marked on their first occurrence in this information with a trademark symbol (® or ™), these symbols indicate U.S. registered or common law<br>trademarks owned by IBM at the time

JDBC, and all Java-based trademarks and logos are trademarks of Sun Microsystems, Inc. in the United States, other countries, or both.

Other company, product, or service names may be trademarks or service marks of others.

Product data has been reviewed for accuracy as of the date of initial publication. Product data is subject to change without notice. This document could include technical inaccuracies or<br>typographical errors. IBM may make

THE INFORMATION PROVIDED IN THIS DOCUMENT IS DISTRIBUTED "AS IS" WITHOUT ANY WARRANTY, EITHER EXPRESS OR MPLIED. IBM EXPRESSLY DISCLAIMS ANY<br>WARRANTIES OF MERCHANTABILITY, FITNESS FOR A PARTICULAR PURPOSE OR NONINFRINGEMEN

IBM makes no representations or warranties, express or implied, regarding non-IBM products and services.

The provision of the information contained herein is not intended to, and does not, grant any right or license under any IBM patents or copyrights. Inquiries regarding patent or copyright<br>licenses shoud be made, in writing

IBM Director of Licensing IBM Corporation North Castle Drive Armonk, NY 10504-1785 U.S.A.

Performance is based on measurements and projections using standard IBM benchmarks in a controlled environment. All customers have used the measurements are becomed as illustrations of how those whole that any user will ex

© Copyright International Business Machines Corporation 2009. All rights reserved.

Note to U.S. Government Users - Documentation related to restricted rights-Use, duplication or disclosure is subject to restrictions set forth in GSA ADP Schedule Contract and IBM Corp.

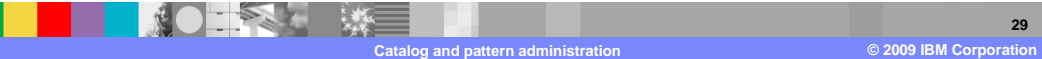